# SR201 2U Rack Server User Manual

Document Version: 02 Release Date: 16/Nov/2022

Shenzhen Gooxi Information Security Co., Ltd.

## **Statement**

### **Copyright Statement**

©Shenzhen Gooxi Information Security Co., Ltd. All rights reserved.

This user manual, including but not limited to all information contained in it, is protected by copyright law. Without the permission of Shenzhen Gooxi Information Security Co., Ltd. (hereinafter referred to as "Gooxi"), no imitation, copying, excerpt, forwarding and other acts or for other purposes.

### **Disclaimer**

Gooxi provides this user manual on an "status quo" basis, and within the scope of the law, does not provide any express or implied guarantees and guarantees, including but not limited to commercial sales, suitability for specific purposes, non-infringement of any rights of others and any guarantee of the use of this user manual or the inability to use this user manual, and Gooxi does not provide guarantees for the results obtained from the use of this manual or the accuracy or reliability of any information obtained through this manual.

Due to the version upgrades or other reasons, the content of this manual maybe be updated from time to time. Unless otherwise agreed, this manual is only used as a guide, and the user shall bear all risks of using this user manual.

### **Trademark Statement**

Gooxi® is a trademark of Shenzhen Gooxi Information Security Co., Ltd. Microsoft® and Windows are trademarks of the Microsoft group of companies.

Linux® is a registered trademark of Linus Torvalds.

Aspeed® is a trademark of Aspeed Technology Inc.

Other trademarks are the property of their respective owners.

## **Foreword**

This manual is the product technical manual of Gooxi SR201 2U rackmount server, which mainly describes the appearance, structure, hardware installation and basic configuration of this product.

This manual is for reference and research by professional technicians. This product should only be installed and maintained by experienced technicians.

#### Convention:

Note: it is used to transmit equipment or environmental safety warning messages, if not avoided, it may lead to equipment damage, data loss, equipment performance degradation or other unpredictable results.

- Warning: indicates a potentially hazardous situation which, if not avoided, it may result in death or serious personal injury.
- ↑ Red arrow: means pointing to a certain location.
- ↑ Blue arrows: means the action of pulling out or inserting at an angle.
- Dark blue rotation arrow 1: represents the action of turning the screw clockwise or pulling it outward.
- Quark blue rotating arrow 2: represents the action of turning the screw counterclockwise or buckling inward.
- ⇒ Hollow arrow: represents the next action or result.

# **Modification record**

| Manual version | Release date     | Remarks               |
|----------------|------------------|-----------------------|
| 01             | 2022/October/16  | Initial release       |
| 02             | 2022/November/16 | Optimized description |

# **Contents**

| 1 Product Description                  | l  |
|----------------------------------------|----|
| 1.1 Product overview                   | 1  |
| 1.2 Product structure                  | 3  |
| 1.3 Logical structure                  | 3  |
| 1.4 Product parameters                 |    |
| 2 Hardware Description                 | 6  |
| 2.1 Front panel                        |    |
| 2.1.1 Appearance                       |    |
| 2.1.2 LED and button                   |    |
| 2.1.3 Interface                        |    |
| 2.2 Rear panel                         |    |
| 2.2.1 Appearance                       |    |
| 2.2.2 LED and button                   | 9  |
| 2.2.3 Interface                        |    |
| 2.3 Processor                          |    |
| 2.4 Memory                             |    |
| 2.4.1 Memory slot location             |    |
| 2.4.2 Memory compatibility information |    |
| 2.5 Storage                            | 13 |
| 2.5.1 Hard disk configuration          |    |
| 2.5.2 Hard disk serial number          |    |
| 2.5.3 Hard disk status LED             | 15 |
| 2.6 Power supply                       | 16 |
| 2.7 Fan                                | 16 |
| 2.8 I/O expansion                      | 17 |
| 2.8.1 PCIe slot distribution           | 17 |
| 2.8.2 PCIe slot description            | 18 |
| 2.8.3 PCIe expansion module            | 19 |
| 2.9 PCBA                               | 21 |
| 2.9.1 Motherboard                      |    |
| 2.9.2 Hard disk backplane              |    |
| 3 Installation Notes                   |    |
| 3.1 Chassis upper cover installation   | 27 |
| 3.2 Mounting accessories               |    |
| 3.2.1 Install the CPU                  |    |
| 3.2.2 Install heat-sink                |    |
| 3.2.3 Install memory                   |    |
| 3.2.4 Install the server rails         |    |
| 4 Configuration Instructions           |    |
| 4.1 Initial configuration              |    |
| 4.1.1 Power on                         |    |
| 4.1.2 Initial data                     |    |
| 4.1.3 Configure BIOS                   |    |
| 4.1.4 Configure BMC                    |    |
| 5 Appendix                             | 41 |

# 1 Product Description

### 1.1 Product overview

The SR201 2U rackmount server is a new generation of 2U dual-socket rack server with a wide range of uses launched by Gooxi for the needs of the Internet, IDC (Internet Data Center), cloud computing, enterprise market, and telecom business applications. It is suitable for IT core business, cloud computing virtualization, high-performance computing, distributed storage, big data processing, enterprise and telecom business applications and other complex workloads. The server has the advantages of low energy consumption, strong scalability, high reliability, easy management, easy deployment, etc.

The main configurations are:

- Support 2 AMD EPYC<sup>TM</sup> 7003/7002/7001 processors.
- Support 3 types of panel frame: ①8\*3.5-inch hard disk frame; ②12\*3.5-inch hard disk frame; ③25\*2.5-inch hard disk frame.
- •The rear window supports expansion of 4\*3.5-inch hard disk bays and 4\*2.5-inch hard disk bays or 8\*2.5-inch hard disk bays.
- Support up to 11 PCIe expansion slots, which can be used to expand GPU cards, network cards, etc.

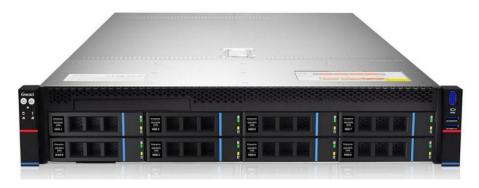

① SR201-D08R (Figure 1-1)

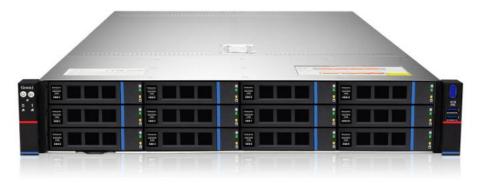

② SR201-D12RE (Figure 1-2)

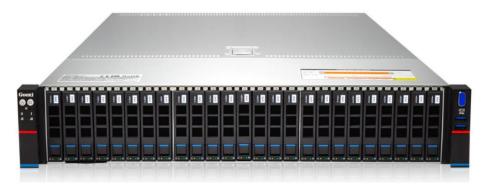

③ SR201-D25RE (Figure 1-3)

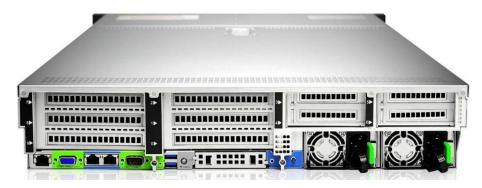

11-PCIe expansion rear window (Figure 1-4)

## 1.2 Product structure

The physical structure of the SR201 2U rack-mounted server is different due to different requirements, and the configuration will be different. Taking the SR201-D12RE model as an example, describe the components of the server, as shown in the figure below:

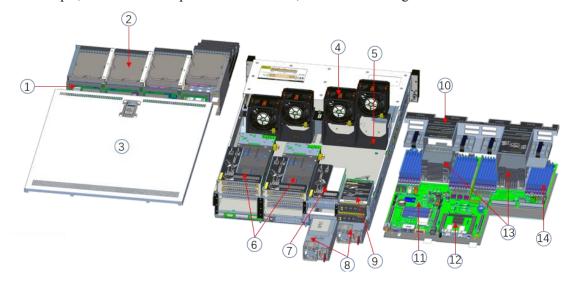

Structure diagram (1-5)

| S/N | Name                    | S/N | Name                           |
|-----|-------------------------|-----|--------------------------------|
| 1   | Hard disk backplane     | 8   | Redundant power supply         |
|     | combination             |     |                                |
| 2   | Hard disk holder module | 9   | Rear 2.5 inch hard disk module |
| 3   | Upper cover             | 10  | Wind shield                    |
| 4   | Fan module              | 11  | Motherboard (G1DLRO-B)         |
| 5   | Fan bracket             | 12  | OCP3.0 network card (optional) |
| 6   | Full-height PCIe module | 13  | CPU heat-sink                  |
| 7   | Half-height PCIe module | 14  | Memory                         |

Table (1-1)

## 1.3 Logical structure

The logic of SR201 2U rack server is shown in the figure below:

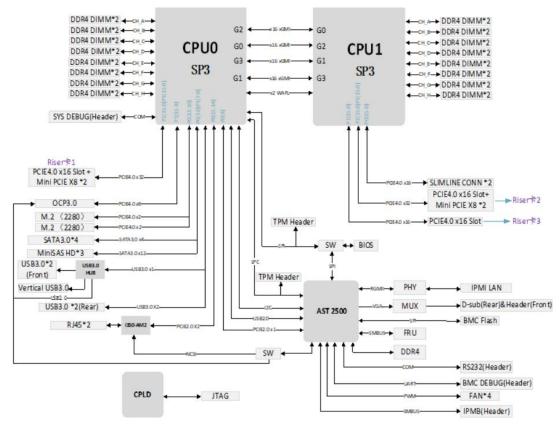

Motherboard logic block diagram (1-6)

- 2 SP3 Sockets, supporting two AMD EPYC<sup>TM</sup> 7002 series processors;
- Single CPU supports 8 DDR4 channels, each channel supports 2 DIMMs, and the two CPUs support 32DIMM DDR4 memory;
  - DDR4 type: DDR4 2400/2666/2933/3200MHz ECC-RDIMM/LRDIMM;
- There are 3 groups of PCIe RISER slots on the board, among which: 32 PCIE LANEs of RISER1 come from CPU0, 32 PCIE LANEs of RISER2 come from CPU1, 16 PCIE LANEs of RISER3 come from CPU1;
- •G1DLRO-B motherboard provides 2 M.2 Key M SSD slots, only supports 2280 size, PCIe X2 signal;
  - 2 Gigabit Ethernet ports are integrated on the motherboard, using I350-AM2 chip;
- The BMC chip in this board adopts ASPEED company's AST2500 control chip, which is used for IPMI remote management, VGA output port, and dedicated Gigabit RJ45 management network port.

## 1.4 Product parameters

| System       |                             |                                            |             |
|--------------|-----------------------------|--------------------------------------------|-------------|
| System model | SR201-D08R<br>SR201-D08R-NV | SR201-D12R<br>SR201-D12RE<br>SR201-D12R-NV | SR201-D25RE |

| CI.                     | G '@ 311 '                                                                     |                            |                                           |  |
|-------------------------|--------------------------------------------------------------------------------|----------------------------|-------------------------------------------|--|
| Chassis                 | Gooxi® 2U rackmount chassis                                                    |                            |                                           |  |
| Motherboard             | G1DLRO-B                                                                       |                            |                                           |  |
| CPU                     | Support 2 AMD EPYCTM 7003/7002/7001 processors                                 |                            |                                           |  |
|                         | Type supports DDR4 RDIMM/LRDIMM;<br>Frequency supports 2400/2666/2933/3200MHz; |                            |                                           |  |
| Memory                  |                                                                                | of 8G/16GB/32GB/64GB       | /128GB/256GB and the                      |  |
|                         | , ,, ,                                                                         | city of the whole machine  |                                           |  |
|                         | Front 8* 3.5 or 2.5                                                            | Front 12* 2.5 inch         | Front 25* 2.5 inch                        |  |
|                         | inch hot-swap hard                                                             | hot-swap hard drives       | hot-swap hard drives                      |  |
| Hard drive              | drives                                                                         | not-swap nara arrves       | not-swap nard drives                      |  |
|                         |                                                                                | .5-inch or four 2.5-inch h | ot-swap hard drives                       |  |
| Internet function       | 2 RJ45 Gigabit Ethernet                                                        |                            | or swap nara arrives                      |  |
| Management              | 1 RJ45 IPMI manageme                                                           |                            |                                           |  |
| interface               | True to 11 that manageme                                                       | no noom orn poro           |                                           |  |
| Display function        | Onboard Aspeed ® AST2                                                          | 2500 chip, support VGA o   | output                                    |  |
| M.2                     |                                                                                | key, only support 2280 si  |                                           |  |
| USB                     |                                                                                | es, built-in 1 USB3.0, rea |                                           |  |
| Expansion slot          | Support up to 11 PCIE e                                                        | xpansion slots             |                                           |  |
| Power                   | System supports 550W,                                                          | 800W, 1200W, 1300W, 10     | 600W hot-swap                             |  |
| Power                   | redundant power supply                                                         |                            |                                           |  |
| Fan                     | The system supports fou                                                        | r 8038 temperature-contro  | olled fans (8056                          |  |
| Tan                     | temperature-controlled fans are optional)                                      |                            |                                           |  |
| Size                    | 748mm*433.4mm*87.6mm (length*width*height)                                     |                            |                                           |  |
| <b>Operating system</b> | m support                                                                      |                            |                                           |  |
|                         |                                                                                |                            |                                           |  |
|                         |                                                                                |                            |                                           |  |
|                         | CentOS 7.6/ CentOS 8.0                                                         |                            |                                           |  |
|                         | SLES11 SP4                                                                     |                            |                                           |  |
| OS                      | Ubuntu 17.04/Ubuntu 18                                                         | 3.04/Ubuntu 20.04          |                                           |  |
|                         | Windows server 2016/W                                                          | lindows server 2010        |                                           |  |
|                         |                                                                                |                            | _                                         |  |
|                         | VMware ESX1 vSphere                                                            | 6/VMware ESXi vSphere      | /                                         |  |
|                         |                                                                                |                            |                                           |  |
| System environn         | ient narameters                                                                |                            |                                           |  |
| Operating               |                                                                                | 1. Humidity, 250/ 900/     | non condensine                            |  |
| temperature and         | Temperature 5°C ~ 40°C; Humidity: 35% ~ 80% non-condensing                     |                            |                                           |  |
| humidity                |                                                                                |                            |                                           |  |
| •                       | Short time (<72 H): tem                                                        | perature -40°C~70°C/H      | umidity 20%~90%                           |  |
| Storage                 | non-condensing (includi                                                        | -                          | 20/0 /0/0                                 |  |
| temperature and         |                                                                                | perature 20 °C~28°C/ Hu    | umidity 30%~70%                           |  |
| humidity                | non-condensing (includi                                                        |                            | 3 5 6 7 6 7 6 7 6 7 6 7 6 7 6 7 6 7 6 7 6 |  |
| Certification           | non concenting (metadi                                                         |                            |                                           |  |
| Certification           | CE CCC POUS                                                                    |                            |                                           |  |
| Certification           | CE, CCC, ROHS                                                                  |                            |                                           |  |

Table (1-2)

# 2 Hardware Description

## 2.1 Front panel

### 2.1.1 Appearance

• 8x3.5 inch hard drive configuration

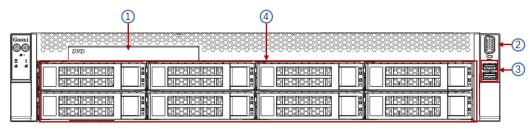

Figure (2-1)

| S/N | Name          | S/N | Name                |
|-----|---------------|-----|---------------------|
| 1   | DVD drive     | 3   | USB3.0 interface    |
| 2   | VGA interface | 4   | 3.5 inch hard drive |

Table (2-1)

• 12x3.5 inch hard drive configuration

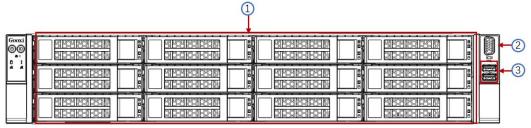

Figure (2-2)

| S/N | Name                | S/N | Name             |
|-----|---------------------|-----|------------------|
| 1   | 3.5 inch hard drive | 3   | USB3.0 interface |
| 2   | VGA interface       |     |                  |

Table (2-2)

• 25x2.5 inch hard drive configuration

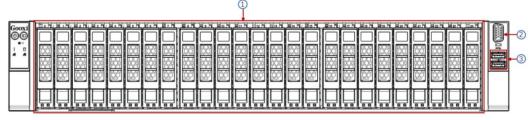

Figure (2-3)

| S/N | Name                | S/N | Name             |
|-----|---------------------|-----|------------------|
| 1   | 2.5 inch hard drive | 3   | USB3.0 interface |

| 2           | VGA interface |  |  |
|-------------|---------------|--|--|
| Table (2-3) |               |  |  |

## 2.1.2 LED and button

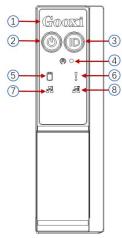

Figure (2-4)

| S/N  | LED/butt          | on                                                                                                    | S/N                                                                                                    | LED/button                                                                                                    |
|------|-------------------|----------------------------------------------------------------------------------------------------|----------------------------------------------------------------------------------------------------|----------------------------------------------------------------------------------------------------|
| 1    | Gooxi logo        |                                                                                                    | 5                                                                                                    | Hard drive LED                                                                                                    |
| 2    | Power switch but  | ton/LED                                                                                                    | 6                                                                                                    | System alarm LED                                                                                                    |
| 3    | UID button/LED    |                                                                                                    | 7                                                                                                    | Network port 1 connection status LED                                                                                                    |
| 4    | Reset server butt | Reset server button                                                                                                    |                                                                                                    | Network port 2 connection status LED                                                                                                    |
|      | L                 | ED statu                                                                                                    | s descripti                                                                                                    |                                                                                                    |
| Logo | LED/button        |                                                                                                    |                                                                                                    | is description                                                                                                    |
|      | Power LED         | Green of powered Green of standby Green of powered Power by Press of state, and Press are powered off.  Press that to start of start of st | tion of the on: Indicated on normal lashing: Indicated on: off: Indicated on. outton described button and the OS wand hold the on state to the machin | power LED: es that the device has been lly. dicates that the device is in tes that the device is not ription: shortly in the power-on will shut down normally. button for 6 seconds in the force the server to power hortly in the power-on state e. |
|      | UID<br>button/LED | Description of UID LED:                                                                                                    |                                                                                                    | o be operated, and the LED or on by manually pressing r remotely controlling the                                                                                                    |

|            |                  | is located.                                         |
|------------|------------------|-----------------------------------------------------|
|            |                  | Off: Indicates that the server is not located.      |
|            |                  | UID button description: Short press this            |
|            |                  | button to turn on/off the positioning light.        |
|            | Reset restart    | Press to restart the server                         |
|            | server button    | Fiess to restart the server                         |
|            | HDD LED          | Green flashing: The hard disk is operating normally |
| 0          |                  | System warning LED. Including system                |
| ( 8 )      | System           | alarms, fan alarms, power supply alarms,            |
|            | Alarm LED        | etc., which can be viewed through the IPMI          |
|            |                  | management software                                 |
|            |                  | Corresponds to the Ethernet port LED of the         |
|            | Network port     | network card.                                       |
|            |                  | Green on: Indicates that the network port is        |
|            |                  | connected normally.                                 |
|            | connection       | · · · · · · · · · · · · · · · · · · ·               |
|            | status LED       | Off: Indicates that the network port is not in      |
|            |                  | use or faulty.                                      |
|            |                  | Note: Corresponds to two 1GE network ports          |
|            |                  | on the motherboard.                                 |
|            |                  | Corresponds to the Ethernet port LED of the         |
|            |                  | network card.                                       |
|            | Naturally as suf | Green on: Indicates that the network port is        |
|            | Network port     | connected normally.                                 |
|            | connection       | Off: Indicates that the network port is not in      |
| status LED |                  | use or faulty.                                      |
|            |                  | Note: Corresponds to two 1GE network ports          |
|            |                  | on the motherboard.                                 |
|            |                  | T 11 (2.4)                                          |

Table (2-4)

### 2.1.3 Interface

### • Interface location

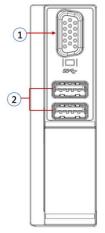

Figure (2-5)

| S/N | Name          | S/N | Name              |
|-----|---------------|-----|-------------------|
| 1   | VGA interface | 2   | USB 3.0 interface |

Table (2-5)

### • Interface description

| Name          | Type    | Amount | Description                                                    |
|---------------|---------|--------|----------------------------------------------------------------|
| VGA interface | DB15    | 1      | For connection to a display terminal, such as a monitor or KVM |
| USB interface | USB 3.0 | 2      | For accessing USB devices                                      |

Table (2-6)

## 2.2 Rear panel

### 2.2.1 Appearance

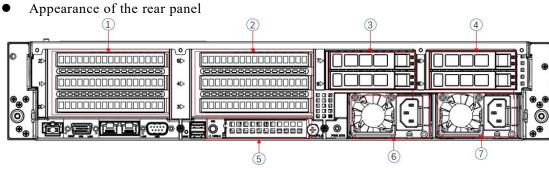

Figure (2-6)

| S/N | Name             | S/N | Name           |
|-----|------------------|-----|----------------|
| 1   | Riser 1 module   | 2   | Riser 2 module |
| 3   | Riser 3 module   | 4   | Riser 4 module |
| 5   | OCP network card | 6   | PSU0           |
|     | (optional)       |     |                |
| 7   | PSU1             | -   | -              |

Table (2-7)

### Description:

- 1. Riser1 module, Riser2 module, Riser3 module, Riser4 module can choose rear hard disk module or PCIe Riser module.
- 2. This picture is for reference only, the actual configuration shall prevail.

### 2.2.2 LED and button

### • Rear panel LED

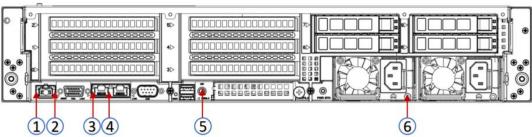

Figure (2-7)

| S/ | 'N | Name                         | S/N | Name                    |
|----|----|------------------------------|-----|-------------------------|
| 1  |    | Management network port data | 2   | Management network port |

|   | transmission status LED        |   | connection status LED   |
|---|--------------------------------|---|-------------------------|
| 3 | Network port data transmission | 4 | Network port connection |
|   | status LED                     |   | status LED              |
| 5 | Restart button                 | 6 | Power module LED        |

Table (2-8)

• Description of power module LED

| LED/button          | Status description                                                                                                    |
|---------------------|----------------------------------------------------------------------------------------------------|
| Power module<br>LED | Green on: Indicates that the input and output are normal.  Orange on: Indicates that the AC power cord is unplugged or the power module is lost, and only one parallel-connected power module has AC input; the power module failure causes the output to be turned off, such as OVP, OCP, fan failure, etc.  Green (1Hz/flashing): Indicates that the input is normal, that the input is normal, the voltage is too low (less than 12V) or the power supply is in the smart open state.  Green (2Hz/flashing): Indicates that the Firmware is being upgraded online.  Orange (1Hz/flashing): Indicates a power supply warning event that the power supply continues to run, high temperature, high power, high current Off: Indicates no AC power input. |

Table (2-9)

### 2.2.3 Interface

### • Rear panel interface

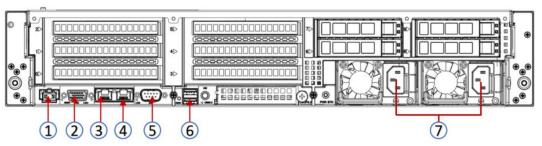

Figure (2-8)

| S/N | Name                      | S/N | Name                      |
|-----|---------------------------|-----|---------------------------|
| 1   | Management network port   | 2   | VGA interface             |
| 3   | Gigabit Ethernet port     | 4   | Gigabit Ethernet port     |
|     | (Onboard Ethernet port 1) |     | (Onboard Ethernet port 2) |
| 5   | COM interface             | 6   | USB 3.0 interface         |
| 7   | Power module interface    | -   | -                         |

Table (2-10)

## 2.3 Processor

- Supports 2 AMD EPYC<sup>TM</sup> 7003/7002/7001 processors.
- When configuring 1 processor, it needs to be installed in the CPU 0 position.
- Processors configured on the same server must have the same model.
- For specific optional purchasing system options, please consult Gooxi sales rep.
- The location of the processor is shown in the figure below:

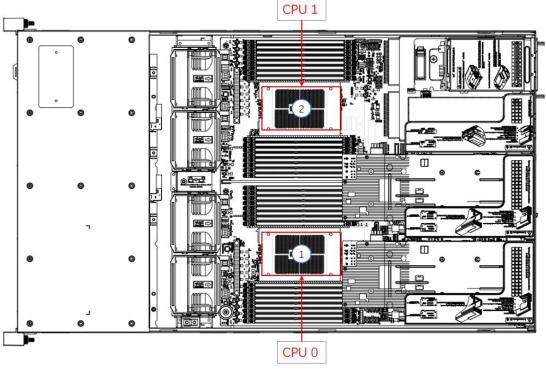

Figure (2-9)

## 2.4 Memory

### 2.4.1 Memory slot location

The motherboard supports 8 DDR4 channels, each channel supports 2 DIMMs, and 2 CPUs support 32 DDR4 slots in total (when only one memory is inserted, insert the blue slot on the motherboard first).

Memory slot location

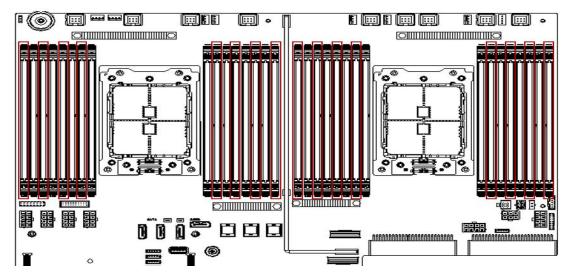

Figure (2-10)

### 2.4.2 Memory compatibility information

The motherboard supports DDR4 RDIMM/LRDIMM server memory, and the memory frequency supports 2400/2666/2933/3200;

#### Notice:

- The same server must use the same type of DDR4 memory, and all memory must run at the same speed, and the speed value is the lowest value of the following items:
- Memory speed supported by a particular CPU.
- Maximum operating speed for a specific memory configuration.
- Different types (RDIMM, LRDIMM) and specifications (capacity, bit width, rank, height, etc.) do not support mixed use.
- The maximum memory capacity supported by different models of AMD EPYC CPUs is different. (See attachment-AMD CPU memory installation guide for details)

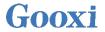

| # Channels<br>populated<br>(with 1 or 2 | M = to   | tal DIM  | М сара   | city on i  | Channe<br>Indicate | d chann    | el and  | an be    |                                    | Interle      | ave for selec | ted NPS |       |       |                                                  | Note |
|-----------------------------------------|----------|----------|----------|------------|--------------------|------------|---------|----------|------------------------------------|--------------|---------------|---------|-------|-------|--------------------------------------------------|------|
| DIMMs/ch)                               | Α        |          |          | _          |                    |            | G       | н        | NPS=1                              | NPS=2        |               | NPS=4   |       |       |                                                  | 1    |
| 1                                       |          |          | M1       |            | _                  |            |         | -        | A                                  | A            | 1             | - 6     | C     |       |                                                  | 1    |
| 2                                       | - 2      |          | M1       | M1         |                    |            | - 3     |          | CD                                 | CD           | 1             |         | CD    |       |                                                  | 2    |
| 35.0                                    |          |          | M1       | IVII       |                    |            | M2      | $\vdash$ | C.G                                | C            | G             | - 6     | C     |       | G                                                | 3    |
| 3                                       |          |          | M1       | M1         |                    |            | M2      |          | CD, G                              | CD           | G             | - 1     | CD    |       | G                                                | 4    |
| 4                                       | M1       | M1       | M1       | M1         |                    |            | IVIZ    | _        | AB, CD                             | ABCD         |               | AB      | CD    | _     | · ·                                              | -    |
| 200                                     | M1       | M1       | M2       | M2         |                    | 1          | -       |          | AB, CD                             | AB, CD       | _             | AB      | CD    |       | _                                                | 5    |
|                                         | Mi       | M1       | IVIL     | IVIZ       | M2                 | M2         | _       | -        | AB, EF                             | AB           | EF            | AB      | CD    | EF    | <del>                                     </del> | +-   |
|                                         | M1       | M1       |          |            | 14.2               |            | M2      | M2       | AB, GH                             | AB           | GH            | AB      |       |       | GH                                               | +    |
|                                         |          |          | M1       | M1         | M2                 | M2         |         |          | CD, EF                             | CD           | EF            |         | CD    | EF    | -                                                | -    |
|                                         | - 0      |          | M1       | MI         | 14.2               | -          | MI      | M1       | CDGH                               | CD           | GH            | - 8     | CD    |       | GH                                               | 6    |
|                                         |          |          | M1       | M1         |                    |            | M2      | M2       | CD, GH                             | CD           | GH            |         | CD    |       | GH                                               | 5    |
|                                         | M1       | M1       |          | /12        | N.                 | //3        |         |          | AB, {C,D}, {E,F}                   | AB, (C,D)    | {E,F}         | AB      | {C,D} | {E,F} |                                                  |      |
|                                         | M1       | M1       | ٨        | V12        |                    |            | N       | 13       | AB, {C,D}, {G,H}                   | AB, {C,D}    | {G,H}         | AB      | {C,D} |       | {G,H}                                            | T    |
|                                         | M1       | M1       |          |            | N.                 | <b>12</b>  | f.      | 13       | AB, {E,F}, {G,H}                   | AB           | {E,F}, {G,H}  | AB      |       | {E,F} | {G,H}                                            |      |
|                                         | IV       | 11       | M2       | M2         | N.                 | //3        |         |          | {A,B}, CD, {E,F}                   | {A,B}, CD    | {E,F}         | {A,B}   | CD    | {E,F} |                                                  | Т    |
|                                         | N        | 11       | M2       | M2         |                    |            | N       | 13       | (A,B), CD, (G,H)                   | (A,B), CD    | (G,H)         | (A,B)   | CD    |       | {G,H}                                            |      |
|                                         | N        | 11       |          | V12        | M3                 | M3         |         |          | {A,B}, {C,D}, EF                   | {A,B}, {C,D} | EF            | {A,B}   | {C,D} | EF    |                                                  |      |
|                                         | N        |          |          | /12        |                    |            | M3      | M3       | {A,B}, {C,D}, GH                   | {A,B}, {C,D} | GH            | {A,B}   | {C,D} |       | GH                                               |      |
|                                         | N        | 11       | ħ        | /12        | N.                 | A3         | N       | 14       | {A,B}, {C,D}, {E,F}, {G,H}         | {A,B}, {C,D} | {E,F}, {G,H}  | (A,B)   | {C,D} | {E,F} | {G,H}                                            |      |
| 5                                       | M1       | M1       |          | M1         | M2 (in             | one of t   | he 4 ch | annels)  | AB, CD, (E,F,G,H)                  | ABCD         | (E,F,G,H)     | AB      | CD    | {E,F  | ,G,H)                                            |      |
|                                         | M1       | M1       | _        | M2         |                    |            | 13      |          | AB, CD, {E,F,G,H}                  | AB, CD       | {E,F,G,H}     | AB      | CD    |       | ,G,H}                                            |      |
|                                         | M1       | M1       | N        | <b>/12</b> | M3                 | M3         |         |          | AB, {C,D}, EF                      | AB, {C,D}    | EF            | AB      | {C,D} | EF    |                                                  |      |
|                                         | M1       | M1       | , N      | /12        | ŝ.                 |            | M3      | M3       | AB, {C,D}, GH                      | AB, {C,D}    | GH            | AB      | {C,D} |       | GH                                               | 1_   |
|                                         | M1       | M1       |          |            | M2                 | M2         |         | 13       | AB, EF, {G,H}                      | AB           | EF, {G,H}     | AB      |       | EF    | {G,H}                                            | ┺    |
|                                         | M1       | M1       |          | 1          | _                  | //2        | M3      | M3       | AB, {E,F}, GH                      | AB           | {E,F}, GH     | AB      |       | {E,F} | GH                                               | ┺    |
|                                         | TV.      |          | M2       | M2         | M3                 | M3         |         |          | (A,B), CD, EF                      | {A,B}, CD    | EF            | (A,B)   | CD    | EF    |                                                  | -    |
|                                         | N        |          | M2       | M2         |                    |            | M3      | M3       | {A,B}, CD, GH                      | {A,B}, CD    | GH            | {A,B}   | CD    |       | GH                                               | ₩    |
|                                         | _        | _        | 11       |            | M2                 | M2         | M2      | M2       | {A,B,C,D}, EF, GH                  | (A,B,C,D)    | EFGH          |         | ,C,D} | EF    | GH                                               | ₩    |
|                                         |          |          | /11      |            | M2                 | M2         | M3      | M3       | {A,B,C,D}, EF, GH                  | {ABCD}       | EF, GH        |         | ,C,D} | EF    | GH                                               | ₩    |
| 6                                       | M1       | M1       | M1       | M1         | M2                 | M2         | -       | _        | AB, CD, EF                         | ABCD         | EF            | AB      | CD    | EF    |                                                  | -    |
|                                         | M1<br>M1 | M1<br>M1 | M2<br>M1 | M2         | M3                 | M3         | M2      | M2       | AB, CD, EF                         | ABCD         | EF<br>GH      | AB      | CD    | EF    | GH                                               | 5    |
|                                         | M1       | M1       | M2       | M1<br>M2   |                    |            | M3      | M3       | AB, CD, GH                         | AB, CD       | GH            | AB      | CD    | _     | GH                                               | 5    |
|                                         | M1       | M1       | M1       | M1         |                    | M2         |         | 13       | AB, CD, GH<br>AB, CD, {E,F}, {G,H} | ABCD         | (E,F), (G,H)  | AB      | CD    | {E,F} | (G,H)                                            | - 3  |
|                                         | M1       | M1       | M2       | M2         | _                  | //3        |         | 14       | AB, CD, {E,F}, {G,H}               | AB, CD       | {E,F}, {G,H}  | AB      | CD    | {E,F} | (G,H)                                            | 5    |
|                                         | M1       | M1       | IVIL     | IVIZ       | M2                 | M2         | M2      | M2       | AB, EF, GH                         | AB           | EFGH          | AB      | CD    | EF    | GH                                               |      |
|                                         | M1       | M1       |          |            | M2                 | M2         | M3      | M3       | AB, EF, GH                         | AB           | EF, GH        | AB      |       | EF    | GH                                               | 7    |
|                                         |          |          | M1       | M1         | M2                 | M2         | M2      | M2       | CD, EF, GH                         | CD           | EFGH          |         | CD    | EF    | GH                                               | 1    |
|                                         | 8        |          | M1       | M1         | M2                 | M2         | M3      | M3       | CD, EF, GH                         | CD           | EF, GH        | 8       | CD    | EF    | GH                                               | 7    |
|                                         | N        | 11       | ħ        | /I2        | M3                 | M3         | M3      | M3       | {A,B}, {C,D}, EF, GH               | {A,B}, {C,D} | EFGH          | {A,B    | {C,D} | EF    | GH                                               |      |
|                                         | N        | 11       | , N      | /12        | M3                 | M3         | M4      | M4       | {A,B}, {C,D}, EF, GH               | {A,B}, {C,D} |               | {A,B    | {C,D} | EF    | GH                                               | 8    |
| 7                                       | M1       | M1       | M1       | M1         | M2                 | M2         | N       | 13       | AB, CD, EF, {G,H}                  | ABCD         | EF, {G,H}     | AB      | CD    | EF    | {G,H}                                            |      |
| 30%                                     | M1       | M1       | M2       | M2         | M3                 | M3         | N       | 14       | AB, CD, EF, {G,H}                  | AB, CD       | EF, {G,H}     | AB      | CD    | EF    | {G,H}                                            | 5    |
|                                         | M1       | M1       | M1       | M1         | N                  | //2        | M3      | M3       | AB, CD, {E,F}, GH                  | ABCD         | {E,F}, GH     | AB      | CD    | {E,F} | GH                                               |      |
|                                         | M1       | M1       | M2       | M2         | . A                | <b>//3</b> | M4      | M4       | AB, CD, {E,F}, GH                  | AB, CD       | {E,F}, GH     | AB      | CD    | {E,F} | GH                                               | 5    |
|                                         | M1       | M1       | N        | V12        | M3                 | M3         | M3      | M3       | AB, {CD}, EF, GH                   | AB, (C,D)    | EFGH          | AB      | (C,D) | EF    | GH                                               |      |
|                                         | M1       | M1       | _        | V12        | M3                 | M3         | M4      | M4       | AB, {C,D}, EF, GH                  | AB, {C,D}    | EF, GH        | AB      | {C,D} | EF    | GH                                               | 8    |
|                                         | N        |          |          | M2         | M3                 | M3         | M3      | M3       | {A,B}, CD, EF, GH                  | {A,B}, CD    | EFGH          | {A,B}   | CD    | EF    | GH                                               |      |
|                                         | N        | 11       | M2       | M2         | M3                 | M3         | M4      | M4       | {A,B}, CD, EF, GH                  | {A,B}, CD    | EF, GH        | (A,B)   | CD    | EF    | GH                                               | 8    |
| 8                                       | M1       | M1       | M1       | M1         | M1                 | MI         | M1      | Mı       | ABCDEFGH                           | ABCD         | EFGH          | AB      | CD    | EF    | GH                                               | 6    |
|                                         | M1       | M1       | M1       | M1         | M2                 | M2         | M2      | M2       | AB, CD, EF, GH                     | ABCD         | EFGH          | AB      | CD    | EF    | GH                                               | 5    |
|                                         | M1       | M1       | M1       | M1         | M2                 | M2         | M3      | M3       | AB, CD, EF, GH                     | ABCD         | EF, GH        | AB      | CD    | EF    | CH                                               | 7    |
|                                         | M1       | M1       | M2       | M2         | M3                 | M3         | M3      | M3       | AB, CD, EF, GH                     | AB, CD       | EFGH          | AB      | CD    | EF    | CH                                               |      |
|                                         | M1       | M1       | M2       | M2         | M3                 | M3         | M4      | M4       | AB, CD, EF, GH                     | AB, CD       | EF,GH         | AB      | CD    | EF    | CH                                               | 8    |

### Note:

- 1: M1 can be inserted in any slot, C or D is recommended.
- 2: M1, M2 can be inserted in any slot, C or G is recommended.
- 3: M1 can be in any slot, M2 can be inserted in any other slot.
- 4:  $M1 \neq M2$ ;  $M2 \neq M3$ ;  $M3 \neq M4$ .

## 2.5 Storage

### 2.5.1 Hard disk configuration

| Configuration | Max no. of front hard | *Max no. of rear hard disks (piece) | Description |
|---------------|-----------------------|-------------------------------------|-------------|
| Configuration | disks (piece)         |                                     | Description |

Gooxi

|                                                           | T                                                                                              |                                                                                                    | ,                                                                                                    |
|-----------------------------------------------------------|------------------------------------------------------------------------------------------------|----------------------------------------------------------------------------------------------------|----------------------------------------------------------------------------------------------------|
| 8x3.5 inch hard<br>drive pass-thru<br>configuration 1     | Front hard drive<br>supports eight<br>3.5 inch or 2.5<br>inch SAS/SATA<br>hard drives          | Riser 1/2 module supports expansion of 4* 3.5 inch SAS/SATA hard drives. Riser 3/4 module supports expansion of 4 2.5 -inch NVM e/ SAS / SATA hard drives            | SAS hard drives need to<br>be equipped with SAS<br>pass-through card or<br>RAID card.                                                                 |
| 8x3.5 inch hard<br>drive pass-thru<br>configuration 2     | Front hard drive<br>supports eight<br>3.5 inch or 2.5<br>inch SAS/SATA/<br>NVMe hard<br>drives | Riser 1/2 module supports<br>expansion of 4* 3.5 inch<br>SAS/SATA hard drives.<br>Riser 3/4 module supports<br>expansion of 4* 2.5 inch<br>NVMe/SAS/SATA hard drives | NVMe hard drives need to be equipped with Retimer card. SAS hard drives need to be equipped with SAS pass-through card or RAID card.                  |
| 12x3.5 inch<br>hard drive<br>pass-thru<br>configuration 1 | Front hard drive<br>supports 12* 3.5<br>inch or 2.5 inch<br>SAS/SATA hard<br>drives            | Riser 1/2 module supports expansion of 4* 3.5 inch SAS/SATA hard drives. Riser 3/4 module supports expansion of 4* 2.5 inch NVMe/SAS/SATA hard drives                | SAS hard drives need to<br>be supported by<br>optional SAS<br>pass-through card or<br>RAID card.                                                      |
| 12x3.5 inch<br>hard drive<br>pass-thru<br>configuration 2 | Front hard drive<br>supports 12* 3.5<br>inch or 2.5 inch<br>SAS/SATA/<br>NVMe hard<br>drives   | Riser 1/2 module supports<br>expansion of 4* 3.5 inch<br>SAS/SATA hard drives.<br>Riser 3/4 module supports<br>expansion of 4* 2.5 inch<br>NVMe/SAS/SATA hard drives | NVMe hard drives need<br>to be equipped with<br>Retimer card. SAS hard<br>drives need to be<br>equipped with SAS<br>pass-through card or<br>RAID card |
| 12x3.5 inch<br>hard drive<br>EXP<br>configuration         | Front hard drive<br>supports 12* 3.5<br>inch or 2.5 inch<br>SAS/SATA hard<br>drives            | Riser 1/2 module supports expansion of 4* 3.5 inch SAS/SATA hard drives. Riser 3/4 module supports expansion of 4* 2.5 inch NVMe/SAS/SATA hard drives                | SAS pass-through card<br>or RAID card support is<br>required.                                                                                         |
| 25x2.5 inch<br>hard drive<br>EXP<br>configuration         | Front hard drive<br>supports 25* 2.5<br>inch SAS/SATA<br>hard drives                           | Riser 1/2 module supports expansion of 4* 3.5 inch SAS/SATA hard drives. Riser 3/4 module supports expansion of 4* 2.5 inch NVMe/SAS/SATA hard drives                | SAS pass-through card or RAID card support is required.                                                                                               |

Note: \*The maximum number of rear hard drives is affected by the type of NVMe /SAS/SATA hard drives.

### 2.5.2 Hard disk serial number

• 8x3.5 inch hard drive configuration

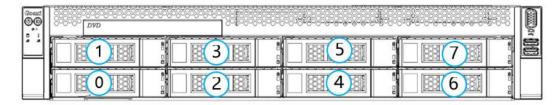

Figure (2-11)

• 12x3.5 inch hard drive configuration

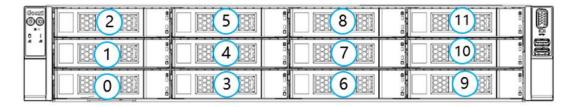

Figure (2-12)

• 25x2.5 inch hard drive configuration

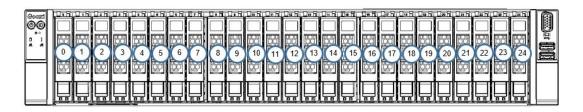

Figure (2-13)

### 2.5.3 Hard disk status LED

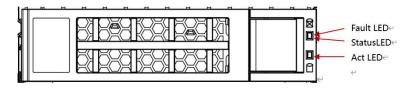

Figure (2-14)

• Hard Disk Status LED Description

| Function           | Act LED | Fault LED | Status LED |
|--------------------|---------|-----------|------------|
| Hard disk in place | On      | Off       | Off        |
| Hard disk activity | On      | Off       | Off        |
| Hard disk          | On      | Flashing  | Off        |

| positioning |    | 4Hz/sec |            |
|-------------|----|---------|------------|
| Hard disk   | On | Off     | On         |
| error       | On |         | On         |
| RAID        | On | Off     | Flashing   |
| rebuild     | On | OII     | 1Hz/second |

Table (2-11)

## 2.6 Power supply

- Support 1 or 2 power modules;
- Supports AC or DC power modules;
- Support hot swap;
- When configuring 2 power modules, it supports 1+1 redundant backup;
- For power modules configured on the same server, the power module models must be the same;
- For specific optional purchasing system options, please consult Gooxi sales rep;
- The location of the power supply is shown in the figure below:

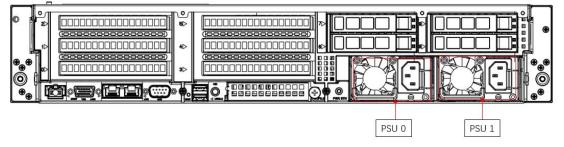

Figure (2-15)

### 2.7 Fan

- Support 4 fan modules;
- Support hot swap;
- Support single fan failure;
- Support variable fan speed;
- For fan modules configured on the same server, the fan module models must be the same;
- The location of the fan is shown in the figure below:

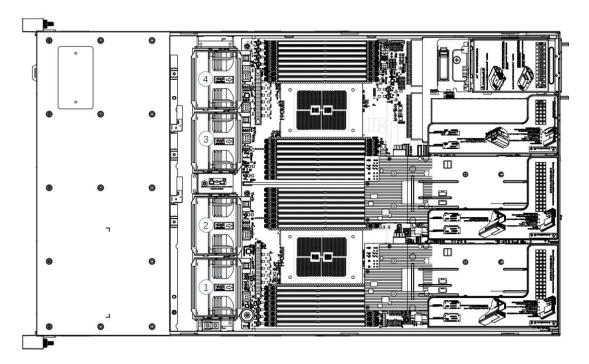

Figure (2-16)

## 2.8 I/O expansion

### 2.8.1 PCIe slot distribution

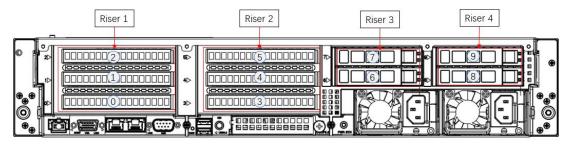

Figure (2-17)

Riser 1 provides Slot0-2; Riser2 provides Slot3-5; Riser3 provides Slot6-7; Riser4 provides Slot8-9.

## Riser 1 is optional: two 3.5-inch hard disk modules/PCIE full-height expansion modules (choose 1 from 2):

When selecting the PCIE expansion module, Slot0 can be connected to PCIe X8 or PCIe X16 devices, Slot1 can be connected to PCIe X8 devices, and Slot2 can be connected to PCIe X16 devices. When 3.5-inch hard disk module is selected (this module supports a maximum of two 3.5-inch SAS/SATA hard disks), Slot0-2 cannot be connected to any device.

### Riser 2 is the same as Riser 1 configuration.

## Riser 3 is optional: two 2.5-inch hard disk modules/PCIE half-height expansion modules (choose 1 from 2):

When the PCIE expansion module is selected, Slot6 can be connected to PCIe X8 devices, and Slot7 can be connected to PCIe X16 devices.

Note: (the position of this motherboard is one PCIe X16, and the PCIE expansion module is one X16, one x8). When selecting 2.5-inch hard disk module (the module supports a maximum of Slot6-7 cannot be connected to any device.

## Riser 4 is optional: two 2.5-inch hard disk modules/PCIE half-height expansion modules (choose 1 from 2):

When the PCIE expansion module is selected, Slot8 can be connected to PCIe X8 devices, and Slot9 can be connected to PCIe X16 devices.

Note: (the motherboard is two Silmline X8, the PCIE expansion module is one X16, one X8). When 2.5-inch hard disk module is selected (this module supports two 2.5-inch SAS/SATA hard disks at most), Slot8- 9 can not access any equipment.

### 2.8.2 PCIe slot description

When CPU1 is not in place, its corresponding PCIe slot is unavailable.

| PCIe slot                  | Slave<br>CPU | PCIe<br>standard      | Bus bandwidth                     | Slot size                         |
|----------------------------|--------------|-----------------------|-----------------------------------|-----------------------------------|
| Onboard<br>network<br>card | CPU 0        | PCIe x2 (2.0)         | 2 RJ45                            | /                                 |
| OCP<br>network<br>card     | CPU 0        | PCIe x8 (3.0/4.0)     | 1 OCP3.0                          | /                                 |
|                            | CPU 0        | PCIe x32<br>(3.0/4.0) | 2 PCIe X16 slots                  | Full height, full length          |
| Riser 1                    |              |                       | 1 PCIe X16 slot, 2 PCIe X8 slots  | Full height, full length          |
|                            |              |                       | 3 PCIe X8 slots                   | Full<br>height,<br>half<br>length |
| Riser 2                    |              |                       | 2 PCIe X16 slots                  | Full<br>height,<br>half<br>length |
|                            | CPU 1        | (3.0/4.0)             | 1 PCIe X16 slot , 2 PCIe X8 slots | Full height, full length          |

|         |       |                        | 3 PCIe X8 slots | Full<br>height,<br>full length    |
|---------|-------|------------------------|-----------------|-----------------------------------|
| Riser 3 | CPU 1 | PCIe x<br>16 (3.0/4.0) | 1 PCIe X16 slot | Half<br>height,<br>half<br>length |
| Riser 3 | CPU 1 |                        | 2 PCIe X8 slots | Half<br>height,<br>half<br>length |
| Diagraf | CPU 1 | 2*Silmline             | 1 PCIe X16 slot | Half<br>height,<br>half<br>length |
| Riser 4 | CPU 1 | X8                     | 2 PCIe X8 slots | Half<br>height,<br>half<br>length |

#### Notice:

- ♦ The slot with bus bandwidth of PCIe x16 is backward compatible with PCIe cards of PCIe x8, PCIe x4 and PCIe x1. Up is incompatible, that is, the bandwidth of the PCIe slot cannot be smaller than the bandwidth of the inserted PCIe card.
- ◆ Full-height and full-length PCIe slots are backward compatible with full-height and half-length and half-length PCIe cards; slots with full-height and half-length PCIe slots are backward compatible with half-height and half-length PCIe cards.
- ◆ The power supply capacity of all slots can support a PCIe card with a maximum of 75W, and the power of the PCIe card depends on the model of the PCIe card.

Table (2-12)

### 2.8.3 PCIe expansion module

- PCIe expansion module 1
  Riser card for x24 to x16+x8
- Installed at the Riser1 position, providing 1 PCIe X16 slot and 2 PCIe X8 slots;
  - Installed at Riser2, providing 1 PCIe X16 slot and 2 PCIe X8 slots;

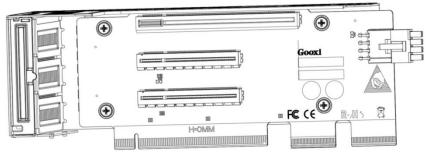

Figure (2-18)

- PCIe expansion module 2 Riser card for x24 to x8+x8+x8
  - Installed at the Riser1 position, providing three PCIe X8 slots for PCIe slots;
  - Installed at the Riser2 position, providing three PCIe X8 slots for PCIe

slots.

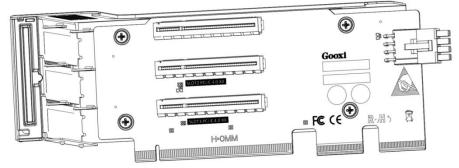

Figure (2-19)

- PCIe expansion module 3
  Riser card for x16 to x8 (x16 slot)+x8
  - Installed at Riser3, providing 1 PCIe X16 slot and 1 PCIe X8 slot.

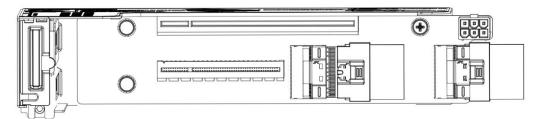

Figure (2-20)

• 3.5 inch hard disk module

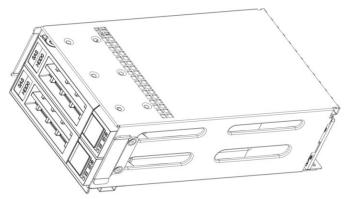

Figure (2-21)

• 2.5 inch hard disk module

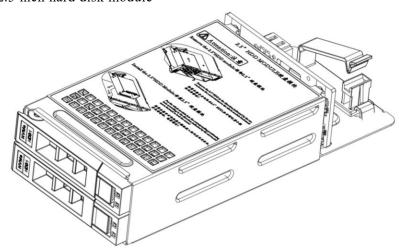

Figure (2-22)

## 2.9 PCBA

### 2.9.1 Motherboard

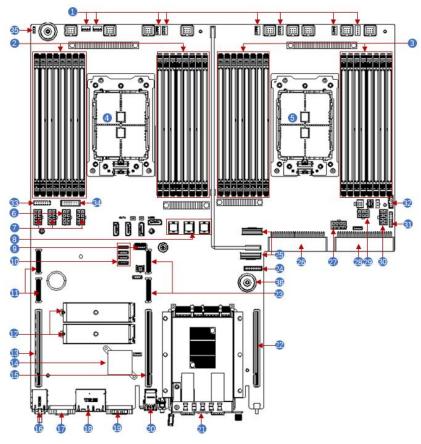

G1DLRO-B motherboard diagram (2-23)

| S/N | Name                                   |  |
|-----|----------------------------------------|--|
| 1   | 4U chassis fan control 4 pin interface |  |
| 2   | Memory slot (corresponding to CPU 0)   |  |
| 3   | Memory slot (corresponding to CPU1)    |  |
| 4   | CPU0                                   |  |
| 5   | CPU1                                   |  |
| 6   | GPU Power 2*4 pin interfaces           |  |
| 7   | BP Power 2*4pin interfaces             |  |
| 8   | SFF8643 SATA interface                 |  |
| 9   | USB3.0 interface                       |  |
| 10  | BP I2C interface                       |  |
| 11  | PCIe X8                                |  |
| 12  | M.2                                    |  |
| 13  | PCIe X16                               |  |
| 14  | 1350                                   |  |
| 15  | PCIe4.0 X16                            |  |

| 16 | IPMI RJ45 1Gb                  |
|----|--------------------------------|
| 17 | VGA                            |
| 18 | LAN RJ45 1Gb*2                 |
| 19 | DB-9 COM port                  |
| 20 | USB3.0                         |
| 21 | OCP3.0 network card (optional) |
| 22 | CPU1 PCIe X16                  |
| 23 | CPU1 PCIe X8                   |
| 24 | BP HDD LED                     |
| 25 | Slimline PCIe X8               |
| 26 | CPRS PSU                       |
| 27 | GPU Power                      |
| 28 | CPRS PSU                       |
| 29 | RISER POW                      |
| 30 | BP Power                       |
| 31 | FP BIN LED                     |
| 32 | PMBUS/BP5 I2C                  |
| 33 | FP VGA                         |
| 34 | FP USB3.0                      |
| 35 | Chassis Intrusion              |
| 36 | Motherboard handle             |
|    |                                |

Table (2-13)

### 2.9.2 Hard disk backplane

• Front 8 × 3.5 inch hard disk backplane TOP surface

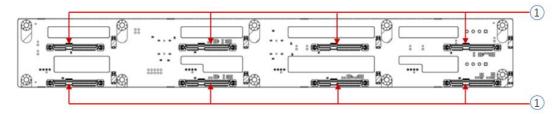

Figure (2-24)

| S/N  | Description                  | Function                                                                                                    |
|------|------------------------------|----------------------------------------------------------------------------------------------------|
| 1, 2 | SAS/SATA hard disk connector | 1. Support 12Gb/s SAS hard disk;<br>2. Support 6Gb/s SATA hard disk;<br>3. Support SAS/SATA hard disk hot swap. |

Table (2-14)

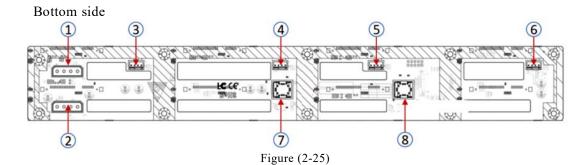

S/N Description Function Backplane power transmission connector, 1, 2 ATX power input used for 12V power transmission Temperature-controlled fan 3, 4, 5, 6 For 4pin fan interface socket MiniSAS HD high-speed For 12Gb/s SAS or 6Gb/s SATA 7, 8 signal transmission connector

Table (2-15)

### • 12 x 3.5 inch backplane

### TOP surface

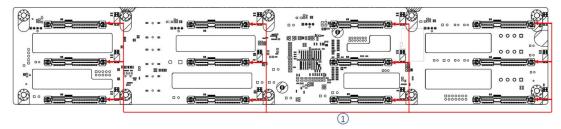

Figure (2-26)

| S/N | Description        | Function                          |
|-----|--------------------|-----------------------------------|
|     |                    | 1. Support 12Gb/s SAS hard disk;  |
| 1   | SAS/SATA hard disk | 2. Support 6Gb/s SATA hard disk;  |
|     | connector          | 3. Support SAS/SATA hard disk hot |
|     |                    | swap.                             |

Table (2-16)

### Bottom side

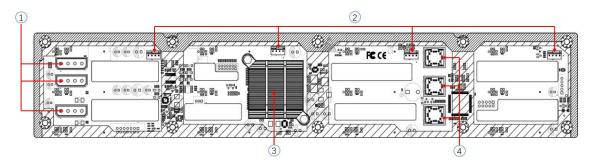

Figure (2-27)

| S/N | Description                | Function                      |
|-----|----------------------------|-------------------------------|
|     |                            | Backplane power transmission  |
| 1   | Power connector            | connector, used for 12V power |
|     |                            | transmission                  |
| 2   | Temperature-controlled fan | For 4pin fan interface        |
| 2   | socket                     |                               |
| 2   | Expander chip              | PM8043 SXP 24Sx12G            |
| 3   |                            | 24-port 12G SAS Expander      |
| 4   | MiniSAS HD high-speed      | Used for 12Gb/s SAS or 6Gb/s  |
| 4   | connector                  | SATA signal transmission      |

Note:\*The expansion chip is not available for the direct connection backplane.

Table (2-17)

### • 25 x 2.5 inch backplane

### TOP surface

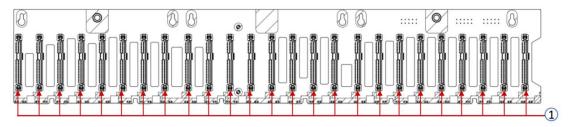

Figure (2-28)

| S/N | Description                  | Function                                                                                                  |
|-----|------------------------------|----------------------------------------------------------------------------------------------------|
| 1   | SAS/SATA hard disk connector | 1. Support 12Gb/s SAS hard disk;<br>2. Support 6Gb/s SATA hard disk;<br>3. Support SAS/SATA hard disk hot |
|     |                              | swap.                                                                                                    |

Table (2-18)

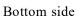

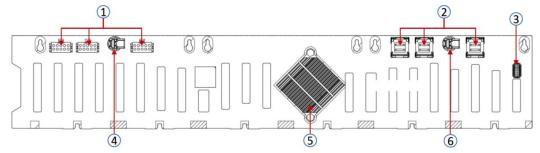

Figure (2-29)

| S/N | Description                       | Function                                                                |
|-----|-----------------------------------|-------------------------------------------------------------------------|
| 1   | Power connector                   | Backplane power transmission connector, used for 12V power transmission |
| 2   | MiniSAS HD high-speed connector   | Used for 12Gb/s SAS or 6Gb/s SATA signal transmission                   |
| 3   | Temperature-controlled fan socket | For 4pin fan interface                                                  |
| 4,6 | Back panel buckle                 | Fasten the backplane to the backplane bracket                           |
| 5   | Expander chip                     | PM8043 SXP 24Sx12G                                                      |

Table (2-19)

### • 2 × 2.5 rear hard disk backplane-1

### TOP surface

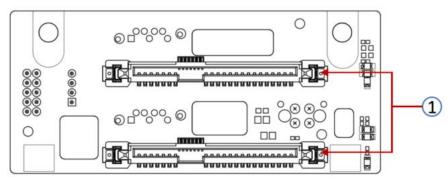

Figure (2-30)

| S/N | Description        | Function                         |
|-----|--------------------|----------------------------------|
| 1   | SAS/SATA hard disk | 1. Support 12Gb/s SAS hard disk; |
| 1   | connector          | 2. Support 6Gb/s SATA hard disk. |

Table (2-20)

### Bottom side

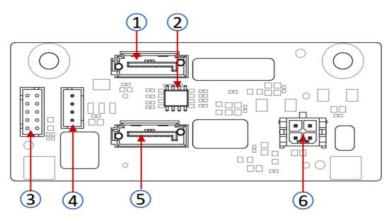

Figure (2-31)

| S/N  | Description           | Function                                                                       |
|------|-----------------------|--------------------------------------------------------------------------------|
| 1, 5 | 7PIN SATA interface   | SATA disk signal cable interface                                               |
| 2    | Temperature sensor IC | Temperature sensor chip                                                        |
| 3    | SGPIO lighting signal | Used for hard disk LED positioning lighting and fault LED indication function. |
| 4    | I2C interface         | For I2C signal interface                                                       |
| 6    | Power interface       | Backplane power transmission connector, used for 12V power transmission        |

Table (2-21)

## 3 Installation Notes

### 3.1 Chassis upper cover installation

- Step 1: Align the nails on the upper cover with the opening of the box and place it downwards:
- Step 2: Push forward to lock in the direction of the arrow.

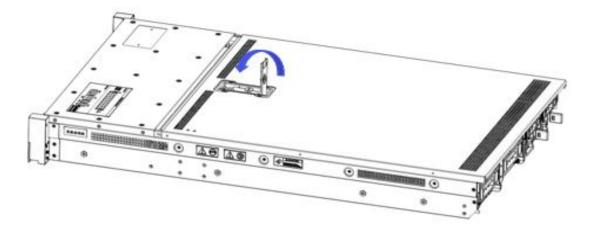

Figure (3-1)

## 3.2 Mounting accessories

### 3.2.1 Install the CPU

Starting to install the CPU, please read the following guides:

- Make sure the motherboard supports the CPU.
- Before installing the CPU, be sure to turn off the computer and unplug the power cord from the electrical outlet to prevent damage to the hardware.
- Unplug all cables from electrical outlets.
- Disconnect all communication cables from their ports.
- Place the system unit on a flat and stable surface.
- Follow the instructions to turn on the system.

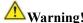

Serious damage could result if the server is not properly shut down before component installation begins. Do not attempt the procedures described in the following sections unless you are a qualified service technician.

Follow the instructions below to install the CPU:

- 1. In sequence  $(3 \rightarrow 2 \rightarrow 1)$ , loosen the 3 fixing screws that secure the CPU cover.
- 2. Flip open the CPU cover.
- 3. Use the handle on the CPU tray to remove the CPU tray from the CPU rack.
- 4. Using the handle on the CPU tray, insert the new CPU tray with the CPU installed into the CPU rack.

Note: Make sure the CPU is installed in the correct orientation in the CPU tray, with the triangle on the CPU aligned with the upper left corner of the CPU carrier.

- 5. Flip the CPU rack with the CPU installed into the proper position in the CPU socket.
- 6. Flip the CPU cover into place over the CPU socket.
- 7. Tighten the CPU cover screws in sequence  $(1 \rightarrow 2 \rightarrow 3)$  to secure the CPU cover in place. Torque: 16.1 kgf-cm (14.0 lbf-in)
  - 8. Repeat steps 1-7 for the second CPU.
  - 9. To remove the CPU, perform steps 1-7 in reverse order.

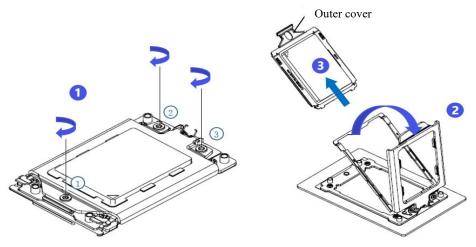

Figure (3-2)

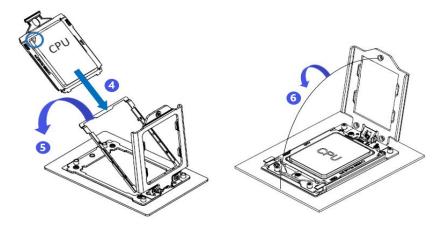

Figure (3-3)

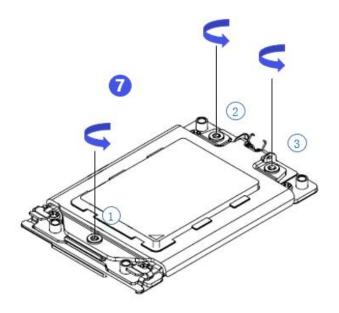

Figure (3-4)

#### 3.2.2 Install heat-sink

Before starting to install the heat-sink, please read the following guidelines:

- Always turn off the computer and unplug the power cord from the electrical outlet before installing the heat sink to prevent damage to the hardware.
- Unplug all cables from electrical outlets.
- Disconnect all communication cables from their ports.
- Place the system unit on a flat and stable surface.
- Follow the instructions to turn on the system.

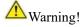

Failure to shut down the server before beginning component installation could result in serious damage. Do not attempt the procedures described in the following sections unless you are a qualified service technician.

Note: When installing the heat-sink to the CPU, use a Phillips screwdriver to tighten the 4 fixing nuts in the order of 1-4.

Follow the instructions below to disassemble and install the heat-sink:

- 1. Loosen the screws holding the heat sink in place in reverse order  $(4 \rightarrow 3 \rightarrow 2 \rightarrow 1)$ .
- 2. Lift the heat sink and remove it from the system.
- 3. To install the heat-sink, reverse steps 1-2 while making sure to tighten the set screws in order (1  $\rightarrow 2 \rightarrow 3 \rightarrow 4$ ) as shown in the image below.

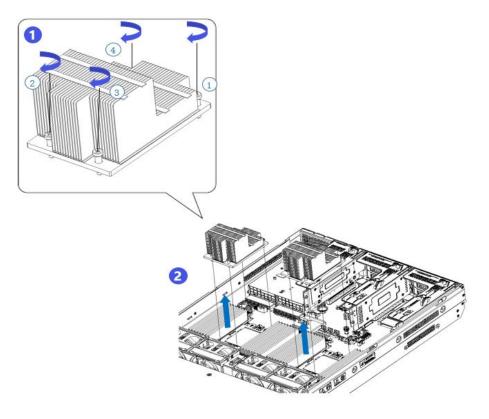

Figure (3-5)

### 3.2.3 Install memory

The 16 memory slots controlled by CPU 0 of the motherboard are: DIMMA1, A2, DIMMB1, B2, DIMM C1, C2, DIMM D1, D2, DIMM E1, E2, DIMM F1, F2, DIMM G1, G2 and DIMM H1, H2. The 16 memory slots controlled by CPU 1 are: DIMMA3, A4, DIMMB3, B4, DIMMC3, C4, DIMMD3, D4, DIMM E3, E4, DIMM F3, F4, DIMM G3, G4 and DIMM H3, H4. Note that the memory notches match the notches of the DIMM slots, and snap each DIMM module vertically into place to prevent incorrect installation.

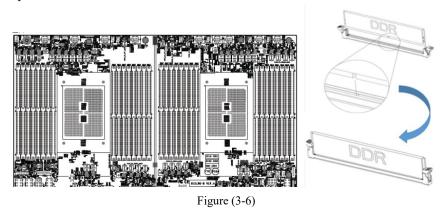

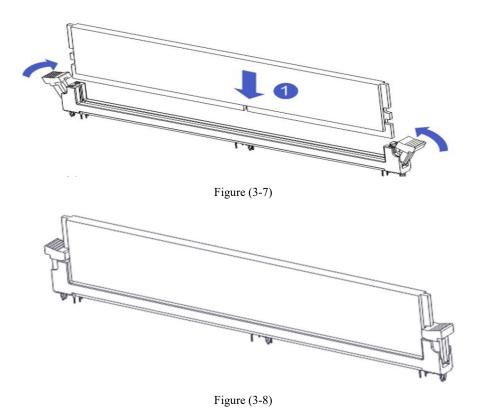

## Install the server rails

3.2.4

• Step 1: Prepare 2 slide rails and pull out the inner rail

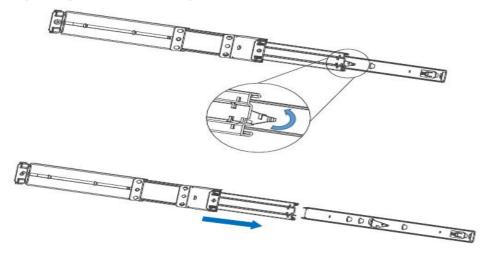

Figure (3-9)

Figure (3-9

• Step 2: Fasten the inner rails to the sides of the case

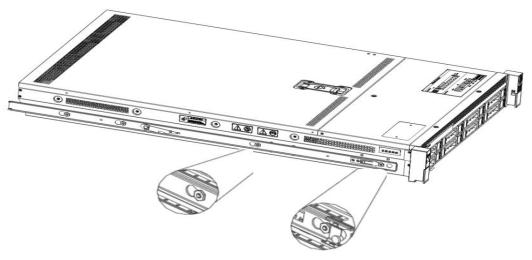

Figure (3-10)

• Step 3: Install the outer rails on the cabinet brackets and secure the screws

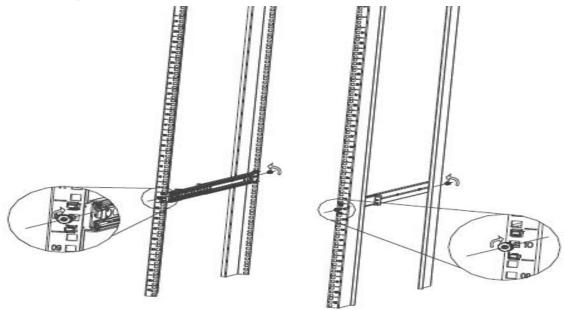

Figure (3-11)

<u>^</u>

Note: When installing the guide rail, it is necessary to align with the U mark, and when it is installed in place with a snap, secure it with M5 screws.

• Step 4: Align the chassis with the inner rails installed on the outer rails for installation

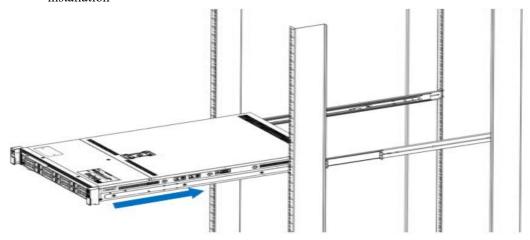

Figure (3-12)

1

Note: When you push the chassis forward, you will hear a snapping sound. If you can't push it, you need to pull down the buckle of the inner rail to continue to push the chassis gently.

• Step 5: When the chassis is pushed forward and cannot slide, the screws are firmly installed and the installation is complete

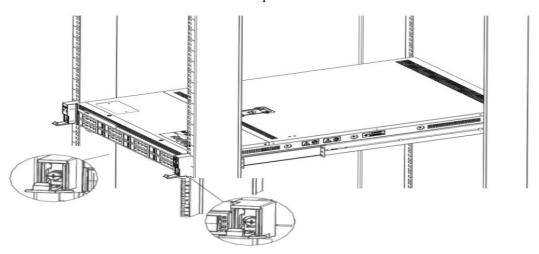

Figure (3-13)

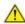

Note: During equipment maintenance, it is necessary to loosen the panel screws and pull the chassis lightly. Do not push or pull the chassis at random speed to avoid damage to the equipment.

# **4** Configuration Instructions

## 4.1 Initial configuration

### 4.1.1 Power on

- Before powering on, it is necessary to ensure that all configurations of the server are installed in accordance with the corresponding specifications and standards, and keep the server turned off but not unplugged from the power supply. And all cables are connected properly, and the power supply voltage is consistent with that of the device.
- During the power-on process, please do not plug in hard disks, power modules, network cables or other external devices and cables.
- If the server has just been unplugged from the power supply, please wait for 1 minute before turning on the power.
- Server power-on power status:
  The power supply is powered on, but the server is not turned on, and the power LED is yellow.
  Power on, the server starts up, and the power LED is green.
- How to power on the server:

  The server's system defaults to "power-on strategy", that is, the server will automatically start after power-on. Users can modify it on the BIOS Setup interface.
- Press the <DEL> or <ESC> key on the keyboard during the boot process to enter the BIOS Setup interface, and find the following interface:

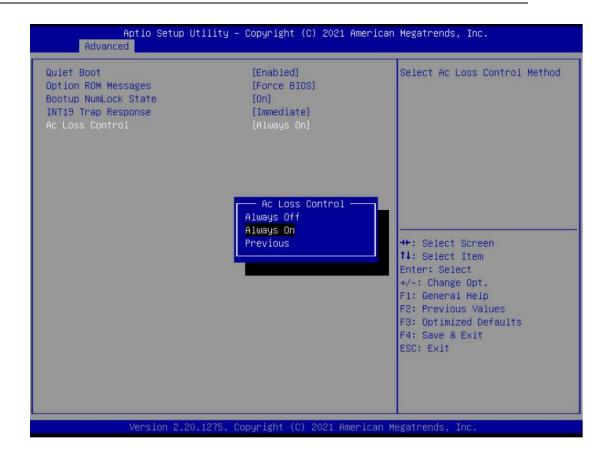

Pic 4-1

• AC Loss Control power-on control

Status setting, the menu options are:

Always off: power on directly

Always on: You need to press the Power button to turn on the power

Previous: Leave power state unchanged

- Log in to the iBMC management interface to perform remote power-on and power-off control.
- Enter the BMC IP address-> enter the BMC account password-> find the remote control interface-> power controller-> can execute according to requirements.

Power Control on Host Server

Power Actions

Host is currently on

Power Off

Power On

Power Cycle

Hard Reset

ACPI Shutdown

Figure 4-2

<u>^</u>

For detailed usage of BMC and BIOS, please refer to the corresponding user manual.

### 4.1.2 Initial data

BMC default account: admin
BMC default password: admin
BMC default address: 192.168.x.x
BIOS Default Password: None

## 4.1.3 Configure BIOS

Press the <DEL> or <ESC> key on the keyboard during power-on and start-up to enter the BIOS Setup interface, as shown below:

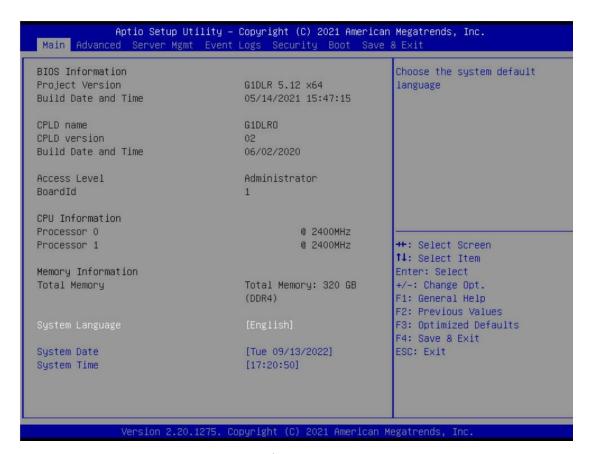

Figure 4-3

The Main interface contains the basic information of the BIOS system, such as the BIOS version number, CPU model, memory capacity, and the system time can be set. For detailed instructions, please refer to the "BIOS User Manual".

### Navigation key description:

→←: Select Screen

↑↓: Select Item

Enter: Select

+/-: Change Opt.
F1: General Help
F2: Previous Values
F3: Optimized Defaults

F4: Save & Reset

ESC: Exit

## 4.1.4 Configure BMC

When the server is powered on, make sure that the BMC dedicated management network port cable is properly connected. Use another device, make sure to enter the IP address in the same LAN as the BMC management network, and the login interface is as shown in the figure:

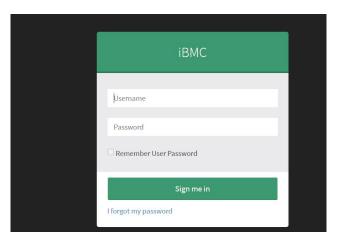

Figure (4-4)

Enter the account password to enter the home page, and you can set the BMC IP address on the management interface .

On the left side of the interface, switch to "Settings Page" -> "Network Settings" -> "Network IP Settings". As shown below:

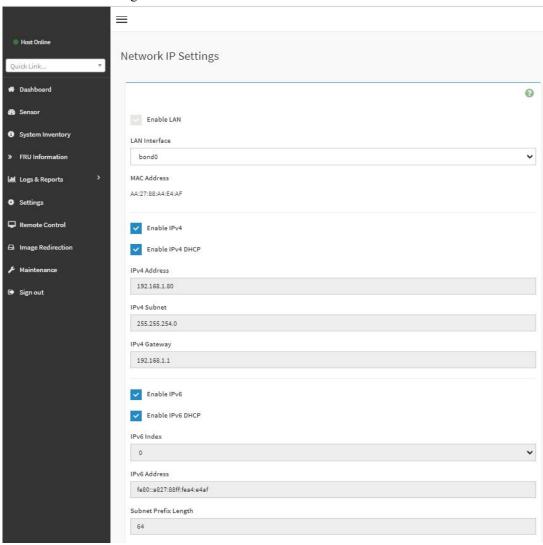

Figure (4-5)

When the server is powered on, make sure that the BMC dedicated management

network port cable is properly connected.

Use another device, make sure it is in the same LAN as the BMC management network, and enter the BMC IP address on the web page.

Check the BMC IP address as follows:

- After the server is powered on, turn it on. Pay attention to the POST process when starting the server. In the lower left corner of the logo screen, the IP address is displayed.
- After the server is powered on, turn it on, pay attention to the POST process, press
  the keyboard <DEL> or <ESC> key, ready to enter the BIOS Setup interface,
  switch to the following interface:

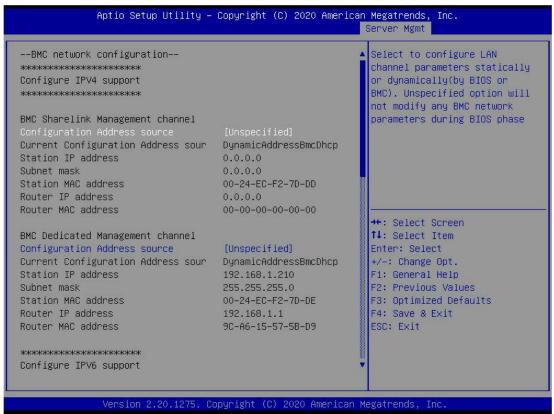

Figure (4-6)

- Configure IPV4 support
- BMC sharelink Management Channel
- Configuration Address source configures the BMC IP address allocation mode, the menu options are:

Unspecified: Do not change BMC parameters (default)

Static: BIOS static IP setting

DynamicBmcDhcp: BMC runs DHCP to dynamically assign IP

DynamicBmcNonDhcp : BMC runs Non-DHCP protocol to dynamically assign IP

- BMC Dedicated Management Channel
- Configuration Address source configures the BMC IP address allocation mode, the menu options are:

Unspecified: Do not change BMC parameters (default)

Static: BIOS static IP setting

DynamicBmcDhcp: BMC runs DHCP to dynamically assign IP

DynamicBmcNonDhcp: BMC runs Non-DHCP protocol to dynamically assign

ΙP

Configure IPV6 support Choose whether to support IPV6, the menu options are:

Enabled: support IPV6 (default) Disabled: does not support IPV6

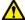

Change from Unspecified to other parameters, save and restart the execution, the option will restore the value of Unspecified, no need to configure BMC IP every time the startup process. When the Configuration Address source option is Unspecified, it will display the network parameter information (IPV4) of the system shared network port, the current IP configuration mode, BMC IP, subnet mask, MAC address, routing IP, and routing MAC.

# 5 Appendix

### Common fault diagnosis:

No display after power on

- Make sure the monitor cable is fully seated and that the monitor's power light is on when the monitor is powered on
- Make sure the monitor is connected to the server
- If the above operation does not solve the fault problem, it is recommended to replace the known correct monitor to confirm whether the original monitor is faulty
- If there are no problems, please contact Gooxi technical team to solve the problem

### Warning light on the front panel

- Please confirm the specific alarm information of the alarm LED according to the instructions of the front panel LEDs and buttons in the manual
- The power failure LED warning, please check whether the LED of the power module on the rear window of the server is abnormal.
   If the LED of the power module is normal, please contact Gooxi technical end to solve the problem
   If the LED of the power module is abnormal, please confirm whether the server & power module & power cord are working
- normally
   The system alarm LED warning, please check the external environment first
- Other LED alarming, please contact Gooxi technical end to solve the problem

### Hard disk LED is abnormal

- Make sure the hard drive is installed properly.
- Please confirm the specific alarm information of the alarm LED according to the instructions on the rear panel LEDs and buttons in the manual
- Please confirm whether the Raid card is configured correctly
- Install the OS to confirm whether there is a phenomenon of hard disk failure. If there is such a phenomenon, please contact Gooxi technical team to solve it

### Raid card cannot be used

- Make sure that the Raid card assembly is in place
- Re-insert the Raid card & PCIe adapter card to confirm whether it can work normally
- Please replace the Raid card that is known to be available. After troubleshooting the problem of the card itself, it still cannot work

normally. Please restore the factory settings and update the BIOS version, and contact Gooxi technical team to solve the problem.

#### IPMI connection failed

- Check whether the BMC function is enabled correctly in the BIOS.
- Confirm that the switch and network cable are normal, and the regular connection to the IPMI port is still invalid. Check the network environment.
- PING can be enabled by setting static or dynamic. If the WEB interface is invalid, please change to a new version of IE to connect.
- If the problem is still not resolved, please contact Gooxi technical team to solve it.